## Send quote results to CIExpert

Last Modified on 21/03/2023 2:27 pm GMT

Click on the **CIExpert** button, **select** the quote comparison scenario you wish to review in CIExpert and click **Send**

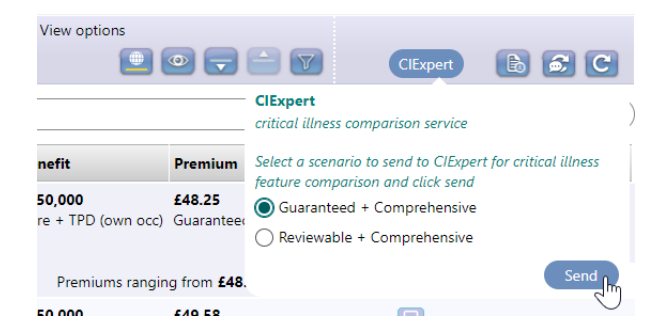

You will see a Success message to confirm the results for your selected scenario have been sent to CIExpert

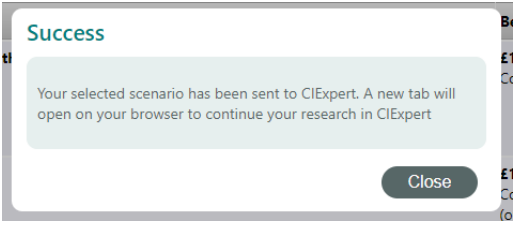

**Link to next article** View Webline pricing in [CIExpert](https://kb.synaptic.co.uk/help/viewing-webline-pricing-in-ciexpert)